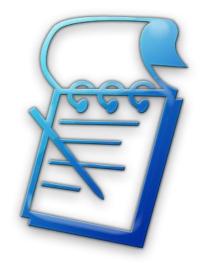

# Pool Notes Mobile Overview

### **Table of Contents**

| Start Page      |  |
|-----------------|--|
| Pool Pages      |  |
| End of Day Page |  |
| Parts Page      |  |

# **Start Page**

The mobile version of Pool Notes is built to be used when you are in the field. It assumes that you want streamlined access to the information you need to get through your day. When you log in to your Pool Notes account from a smartphone, the mobile version will be displayed by default.

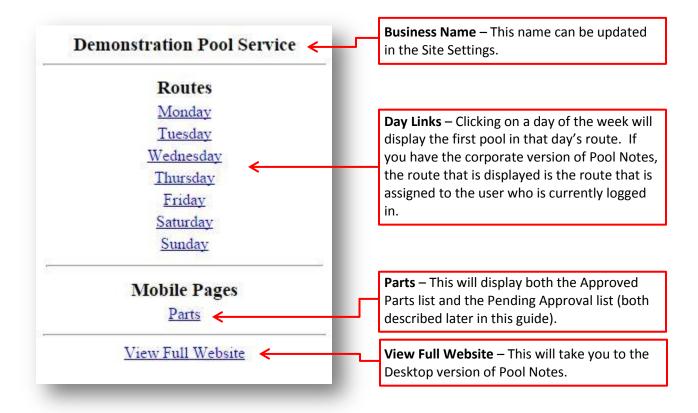

### **Pool Pages**

The Pool Pages are displayed when you click on one of the day links on the start page. The first pool of that day's route is displayed. For example, if you click Tuesday, then the first pool on your Tuesday route is displayed.

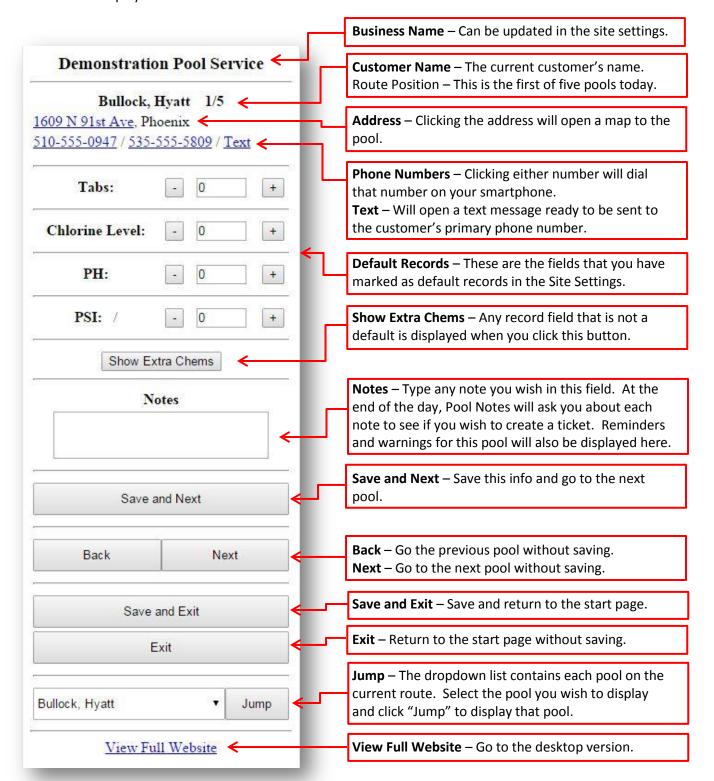

# **End of Day Page**

At the end of each route, you will see the "End of Day" page. This page will go through each of the notes that you created and ask you to categorize them. This is where the Notes you took on your pools will become tickets.

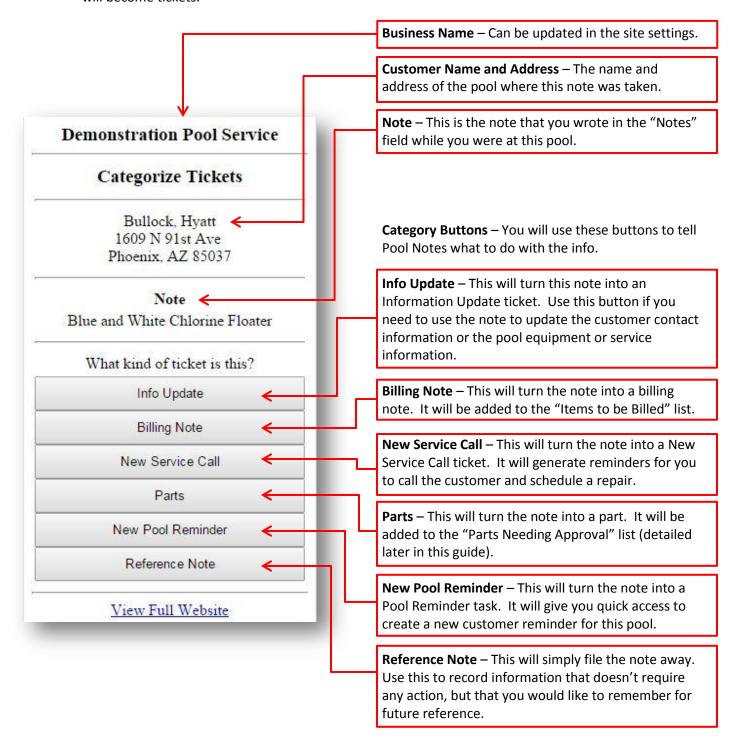

### **Parts Pages**

The Parts Page is used to keep track of all the parts you need when you are in the field. Two lists are displayed: an Approved Parts list, and a list of Parts Needing Approval. The Approved Parts list are parts that either you or the customer have approved for purchase and install. The Parts Needing Approval are parts that you have entered on the Pool Pages, but that you have not yet approved or called the customer about.

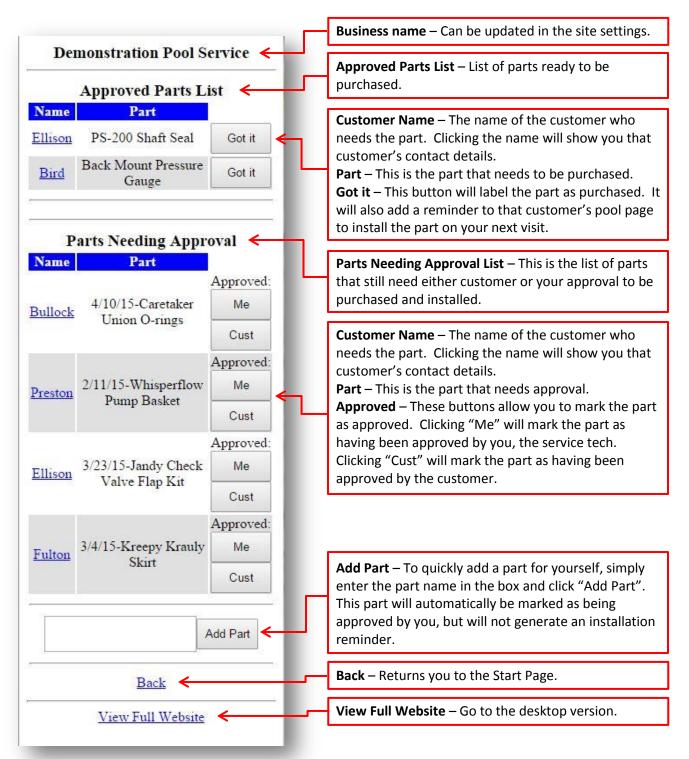